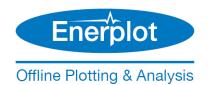

# **Enerplot - System Requirements (Released and Beta Editions)**

This document covers requirements for installing, licensing, and running the Enerplot Released and Beta Editions.

| 1. USAGE                                    |                                                                                                    |
|---------------------------------------------|----------------------------------------------------------------------------------------------------|
| Category                                    | Requirements                                                                                                    |
| Operating System                            | Supported on the following 64-bit editions of Microsoft® Operating Systems:                                         |
|                                             | Officially supported on: Windows 7 SP1 64-bit, Windows 10 64-bit                                                    |
|                                             | <ul> <li>Other: Windows 11, Windows Server 2008 R2 SP1 or better,</li> <li>Window Servers 2012/2016/2022</li> </ul> |
|                                             | Note – It may be possible to run on a virtual machine. Contact <u>Support</u> for details.                          |
|                                             | Not supported on any of the following Microsoft® Operating Systems:                                                 |
|                                             | A 32-bit edition                                                                                                    |
|                                             | • Windows XP, Windows Vista, Windows 7 SP0, Windows 8, and Windows 8.1                                              |
| Prerequisite Software                       | For Enerplot v1.0.0:                                                                                                |
|                                             | <ul> <li>Microsoft® Visual C++ 2017 Redistributables (x86 and x64)<sup>[1][2]</sup></li> </ul>                      |
|                                             | Microsoft® .NET Framework 4.6.1 Full, minimum <sup>[2]</sup>                                                        |
|                                             | For Enerplot v1.1.0 and the Beta Edition:                                                                           |
|                                             | <ul> <li>Microsoft® Visual C++ 2022 Redistributables (x86 and x64)<sup>[1][2]</sup></li> </ul>                      |
|                                             | Microsoft® .NET Framework 4.8 <sup>[2]</sup>                                                                        |
| Launching and Running                       | Microsoft® Windows User privileges                                                                                  |
| Licensing                                   | See Section 3                                                                                                    |
| Execution Permissions                       | The Enerplot application executable file must be whitelisted in all protection software:                            |
|                                             | • C:\Program Files (x86)\Enerplot\ <version>\bin\Win64\Enerplot.exe</version>                                       |
| Folder Permissions                          | The following sub-folders will be created; the user must have full file/folder permissions:                         |
|                                             | For your settings files:                                                                                            |
|                                             | C:\Users\Public\Documents\Manitoba Hydro International\Licensing\Settings                                           |
|                                             | For your log files:                                                                                                 |
|                                             | C:\Users\Public\Documents\Manitoba Hydro International\Licensing\Logs                                               |
| 2.a INSTALLATION – General                  |                                                                                                    |
| Category                                    | Requirements                                                                                                    |
| Registry Keys Permissions – Enerplot v1.0.0 | 32-bit registry keys:                                                                                               |
|                                             | HKCR\.epbx                                                                                                    |
|                                             | HKCR\.epwx                                                                                                    |
|                                             | HKLM\Software\Wow6432Node\Manitoba Hydro International\Enerplot\1.0.0                                               |
|                                             | 64-bit registry keys:                                                                                               |
|                                             | HKLM\Software\Manitoba Hydro International\Enerplot\1.0.0                                                           |
|                                             | HKLM\Software\Microsoft\Windows\CurrentVersion\Uninstall\Enerplot 100 x64                                           |

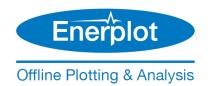

Registry Keys Permissions – Enerplot v1.1.0 32-bit registry keys: HKCR\.epbx HKCR\.epwx HKLM\Software\Wow6432Node\Manitoba Hydro International\Enerplot\1.1.0 64-bit registry keys: HKLM\Software\Manitoba Hydro International\Enerplot\1.1.0 HKLM\Software\Microsoft\Windows\CurrentVersion\Uninstall\Enerplot 110 x64 Registry Keys Permissions – Enerplot Beta 32-bit registry keys: HKCR\.epbx HKCR\.epwx HKLM\Software\Wow6432Node\Manitoba Hydro International\Enerplot\Beta 64-bit registry keys: HKLM\Software\Manitoba Hydro International\Enerplot\Beta HKLM\Software\Microsoft\Windows\CurrentVersion\Uninstall\Enerplot Beta x64

## 2.b INSTALLATION - Installer Utility (Used for Installing Released Editions, e.g. v1.0.0)

| Category             | Requirements                                                                                                    |
|----------------------|----------------------------------------------------------------------------------------------------|
| General Requirements | As listed in Section 2.a                                                                                        |
| Operating System     | Any of the following Microsoft® Windows Operating Systems (64-bit editions):                                    |
|                      | <ul> <li>Preferred: Windows 7 SP1, Windows 10</li> </ul>                                                        |
|                      | <ul> <li>Other: Windows 11, Windows Server 2008 R2 SP1 or better,<br/>Windows Servers 2012/2016/2022</li> </ul> |
|                      | Note – It may be possible to run on a virtual machine. Contact <u>Support</u> for details.                      |
|                      | Not supported on Windows 7 SPO or older, or Windows 8, or Windows 8.1                                           |
| Downloading          | Internet connection                                                                                             |
| Running              | Microsoft® Windows Administrator privileges                                                                     |
|                      | The user must have full permissions for the following path:                                                     |
|                      | C:\Users\Public\Documents\                                                                                      |
| Logging              | The following sub-folder will be created, and the user must have full permissions:                              |
|                      | C:\Users\ <your_userid>\AppData\Local\Manitoba HVDC Research Centre\Installer</your_userid>                     |

# 2.c INSTALLATION - MyUpdater (Used for Installing Unreleased Editions, e.g. Beta Edition)

| Category                    | Requirements                                                                                                    |
|-----------------------------|----------------------------------------------------------------------------------------------------|
| General Requirements        | As listed in Section 2.a                                                                                                    |
| Access to Product Downloads | Add the first or both of the following URLs to all anti-virus/firewall whitelists:  https://products.pscad.com  ftp://ftps.pscad.com |
| Installing                  | Microsoft® Windows Administrator privileges Internet connection                                                                      |

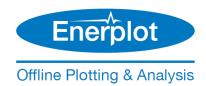

| Launching<br>(to Install or Update Software) | Microsoft® Windows Administrator privileges Internet connection                                                                                            |
|----------------------------------------------|----------------------------------------------------------------------------------------------------|
| Launching (to Uninstall Software)            | Microsoft® Windows Administrator privileges                                                                                                    |
| Launching<br>(to Launch Installed Software)  | Microsoft® Windows User privileges (unless otherwise specified)                                                                                            |
| Connection to Publication Server             | Add the first or both of the following URLs to all anti-virus/firewall whitelists:  • http://publisher.pscad.com:80/  • net.tcp://publisher.pscad.com:443/ |
| Supported Protocols                          | TLS 1.0, TLS 1.1, TLS 1.2                                                                                                    |

| 3. CERTIFICATE LICENSING               |                                                                                                    |  |  |
|----------------------------------------|----------------------------------------------------------------------------------------------------|--|--|
| Category                               | Requirements                                                                                                    |  |  |
| Certificate                            | MyCentre user account with access to a licensed WorkGroup                                                                                                    |  |  |
| Operational Requirements               | Supported on a local desktop, or remote desktop, or over virtual private network (VPN). Not guaranteed in a cloud desktop environment, but could be verified using diagnostic tools.                                                                                                    |  |  |
| Connection to the License Server       | Add the following two URLs to all anti-virus/firewall whitelists:  • http://licensing.pscad.com:80/Licensing  • net.tcp://licensing.pscad.com:443/Licensing                                                                                                    |  |  |
| Activate/Release/Refresh a Certificate | Microsoft® Windows User Privileges Internet connection                                                                                                    |  |  |
| Using Certificates                     | <ul> <li>The following sub-folders will be created for certificates:</li> <li>Path: C:\Users\<your_userid>\AppData\Local\Manitoba Hydro International\Licensing\Licenses</your_userid></li> <li>Required permissions: FullControl for <your_userid></your_userid></li> <li>The following sub-folder should already exist and will be used:</li> <li>Path: C:\ProgramData\Microsoft\Crypto\RSA\MachineKeys</li> <li>Required permissions: Read, Write for Everyone</li> </ul> |  |  |
| Supported Protocols                    | For Enerplot v1.0.0:  • TLS 1.0  For Enerplot v1.1.0, and Beta Edition:                                                                                                    |  |  |

| 4. DIAGNOSTIC TOOLS |                                    |  |
|---------------------|------------------------------------|--|
| Feature             | Requirements                       |  |
| Viewing Log Files   | Microsoft® Windows User Privileges |  |

TLS 1.0, TLS 1.1, TLS 1.2

#### Notes

- Both the 32-bit and 64-bit editions of Visual C++ Redistributables are required on your Windows 64-bit Operating System.
- 2. If this prerequisite software is not already installed, the user will be prompted to install it when Enerplot is installed.

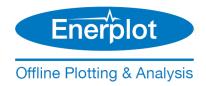

## **DOCUMENT TRACKING**

| Rev. | Description                                                                                                    | Date        |
|------|----------------------------------------------------------------------------------------------------|-------------|
| 0    | Initial                                                                                                    | 14/Feb/2019 |
| 1    | Registry Key Permissions added to Section 2                                                                                                    | 07/Dec/2020 |
| 2    | Update to logo. Update to title and addition of introductory sentence Update to include Beta editions and Enerplot v1.1.0 Chart 1: Updated Windows Operating Systems Chart 2.a: Added Registry keys for v110 and Beta Chart 2.b: Added supported operating systems; Added required path permissions Chart 2.c: Added license server addresses; Added supported protocols Chart 3: Added required path permissions; Added supported protocols | 29/Sep/2022 |
| 3    | Changed Support Desk links to <a href="here">here</a> ; Update to operating systems                                                                                                    | 15/Feb/2023 |
|      |                                                                                                    |             |

Copyright © 2023 Manitoba Hydro International. All Rights Reserved.